# **Инструкция по получению муниципальной услуги «Зачисление в образовательную организацию» через интернет-портал государственных и муниципальных услуг Нижегородской области**

## **gu.nnov.ru**

### **ВНИМАНИЕ! Необходима подтвержденная учетная запись.**

### **1. Зайдите на сайт <https://gu.nnov.ru/> и авторизуйтесь**

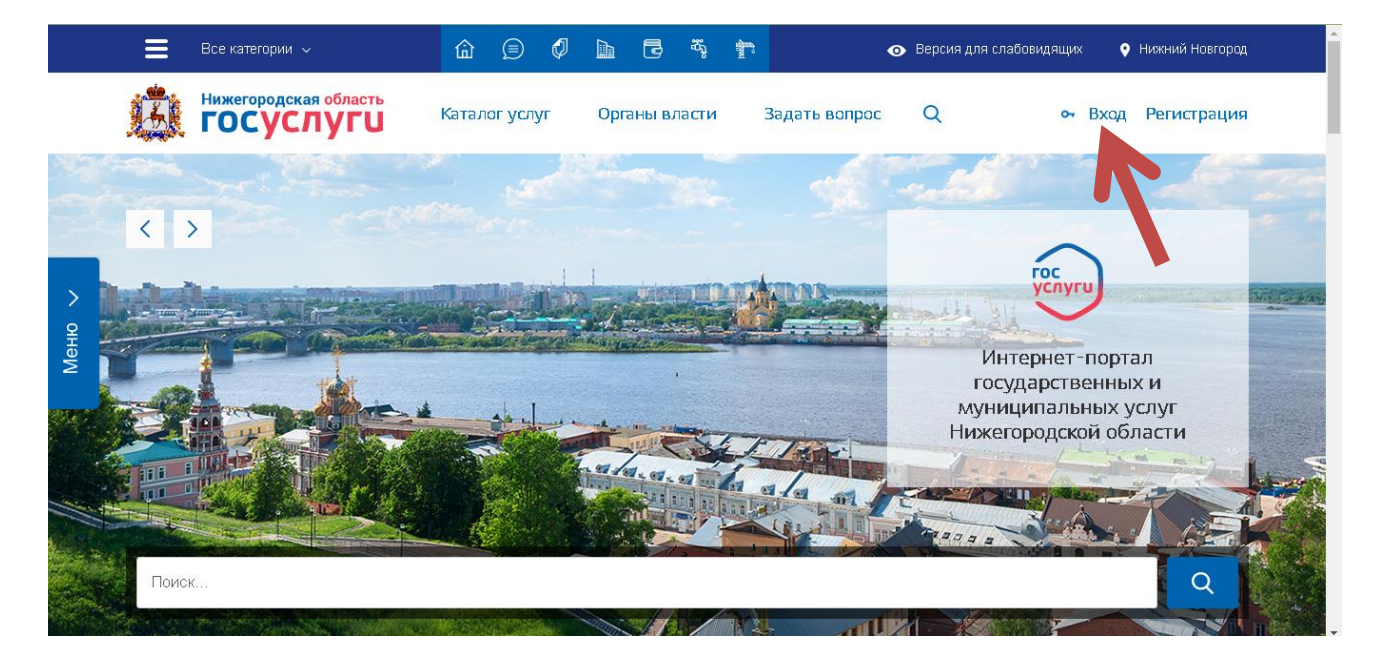

**2. Войдите в каталог услуг**

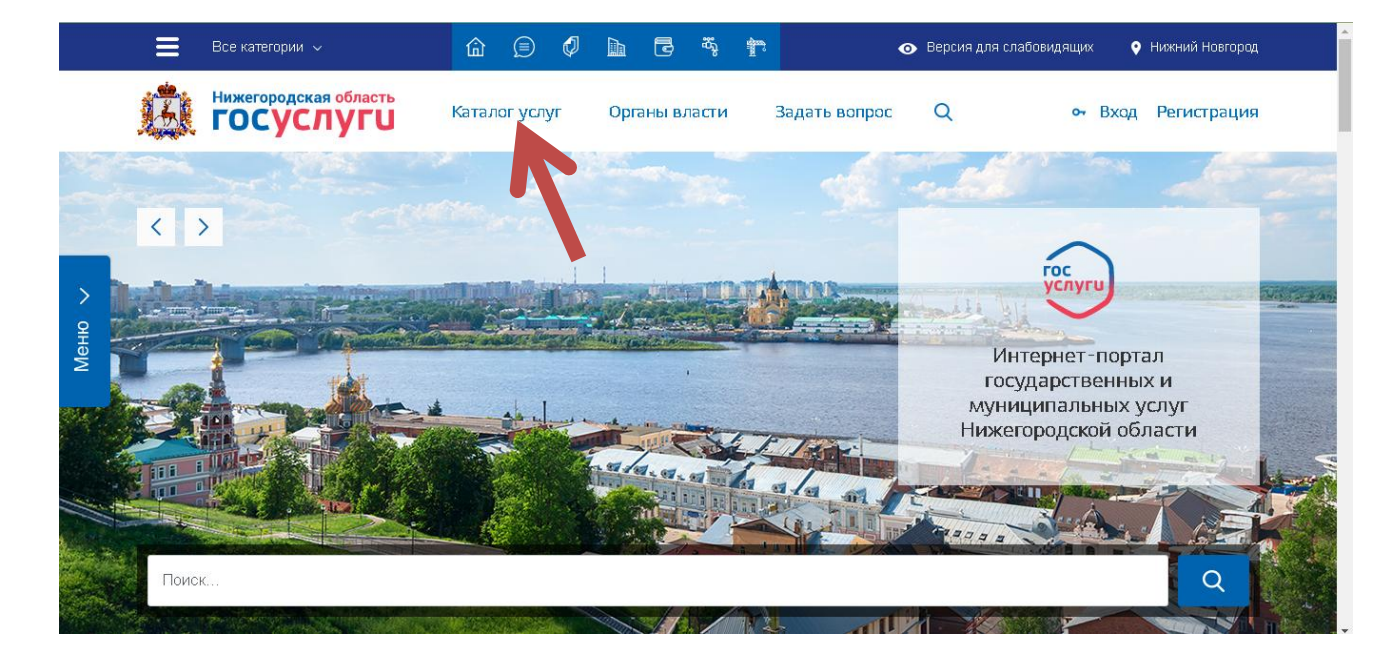

#### 3. В Каталоге услуг в блоке «Образование» выберите услугу «Зачисление в образовательную организацию

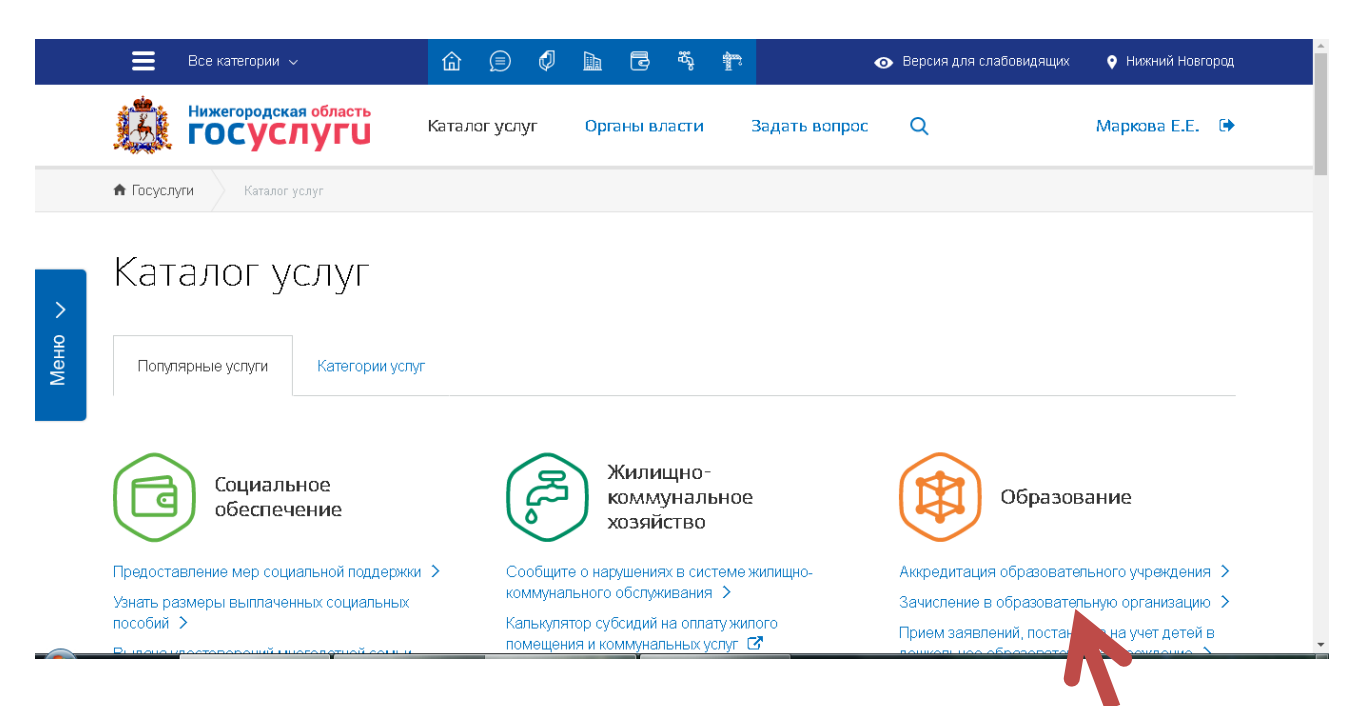

4. Нажмите на кнопку «Подать заявление» и следуйте Инструкции

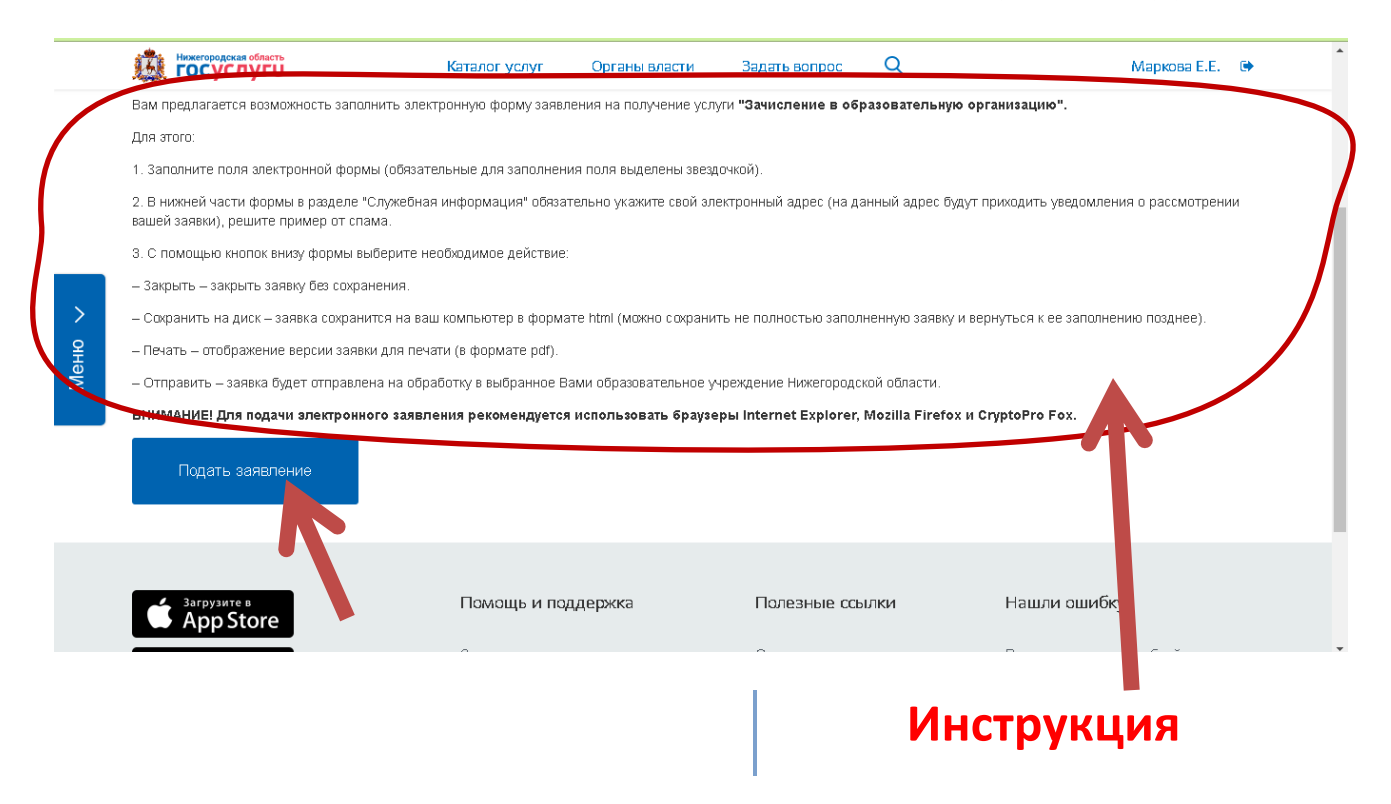